# **KEYCHAMP**

Version 1.0\Copyright: 1999 By Sharp, Olinzock, and Santos

### **Table of Contents**

ISBN\Stock Number(s) Hardware/Software Requirements Most Frequently Asked Questions (Faqs)

#### **ISBN\Stock Number(s)**

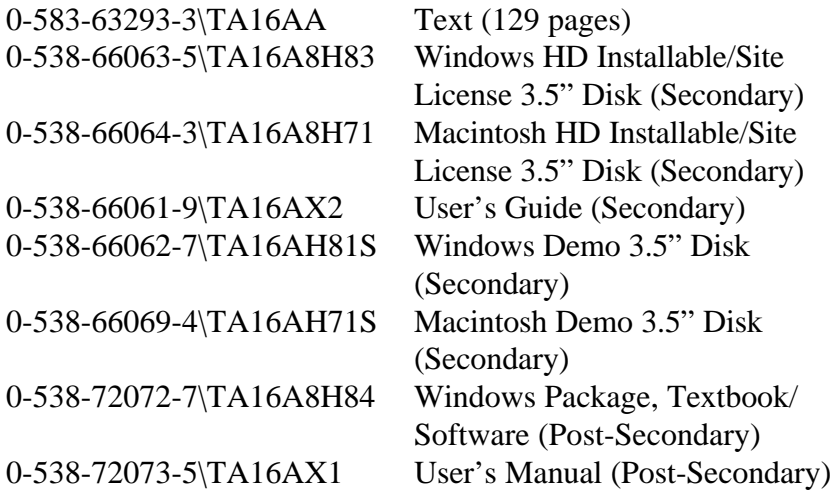

#### **Hardware/Software Requirements**

**Windows:** 386DX/33 processor; 4MB RAM required, 8 MB recommended; High-density 3.5" floppy drive; 40 MB hard drive with 10 MB free; 640x480 graphics with 256 colors (Super VGA); 101-key keyboard or equivalent; Mouse; Sound card – optional; Windows 3.1,Windows 95 or higher; Can be installed on Novell 3.11 or higher network

**Macintosh**: 25 MHz 68030 processor (LCII or better); 4 MB RAM required, 8 MB recommended; (2 MB free memory); High-density 3.5" floppy drive; 80 MB hard drive with 10 MB free; 640x480 graphics with 256 colors; Apple keyboard II (or equivalent); Mouse; System 7.0 or higher; Can be installed on AppleShare 2.0 or higher network

## **Most Frequently Asked Questions**

The list of questions below are the most frequently asked questions for *KeyChamp*. If your question is not listed, please contact Technical Support.

- **1. Where are the network installation instructions?**
- **2. After installing to the network, what steps are required for setting up the workstations?**
- **3. Where are the files installed?**
- **4. If an instructor deletes a class using the Instructor Utility, are the files erased or does delete just get rid of the class names?**
- **5. What is the instructor password?**
- **6. If a student completes a Session and then, on another day, decides to repeat the session, the Date Completed still shows the date of the first time the session was completed. Shouldn't the date change?**
- **7. What are the differences between the secondary and postsecondary programs?**

## **FAQs**

#### **1. Where are the network installation instructions?**

Network installation instructions are in the User's Manual for both Windows and Macintosh. The network installation instructions begin on page 4 of the User's Manual/Guide for Windows and on page 6 for the Macintosh.

#### **2. After installing to the network, what steps are required for setting up the workstations?**

Follow the steps shown on page 5 of the User's Manual/Guide beginning with step 6.

#### **3. Where are the files installed?**

All files are installed into the *KeyChamp* folder.

- **4. If an instructor deletes a class using the Instructor Utility, are the files erased or does delete just get rid of the class names?** All information is stored in a file. When a class is added, the file is updated. When a class is deleted, the class information is taken out of the file, but the file remains.
- **5. What is the instructor password?** Instructors may call Technical Support for the instructor password.

**6. If a student completes a Session and then, on another day, decides to repeat the session, the Date Completed still shows the date of the first time the session was completed. Shouldn't the date change?**

This problem has been reported. However, it will not be fixed at this time.

**7. What are the differences between the secondary and postsecondary programs?**

The post secondary differs from the secondary version in the following ways.

- The stock number/ISBN is different.
- Evaluation Progress: the supplemental timed writings are taken from College Keyboarding, 14E instead of Century 21 Keyboarding, 6E.
- Evaluation Progress: students must key from the text, this option cannot be changed.
- Evaluation Analysis: the default is set for the students to key from the text.
- Post-Secondary program comes only in Windows format; there is no Macintosh version for post-secondary.
- The Post-Secondary textbook comes with the program.
- The software documentation is slightly different. The secondary documentation is called a User's Guide and the Post-Secondary documentation is called a User's Manual.